## **1 ère méthode pour créer son compte parent : EduConnect**

✓ **Cliquer sur « je n'ai pas de compte »** et suivre la procédure :

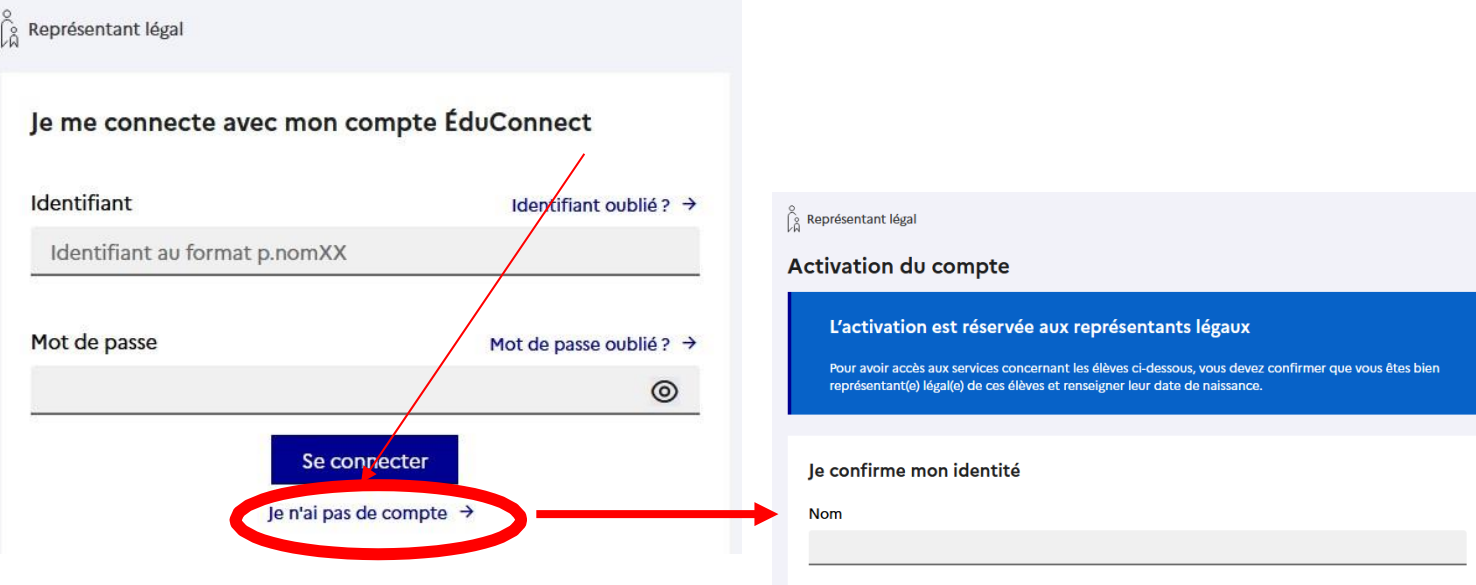

## **2 ème méthode pour créer son compte parent : FranceConnect**

✓ **Cliquer sur « s'identifier avec FranceConnect »** et suivre la procédure :

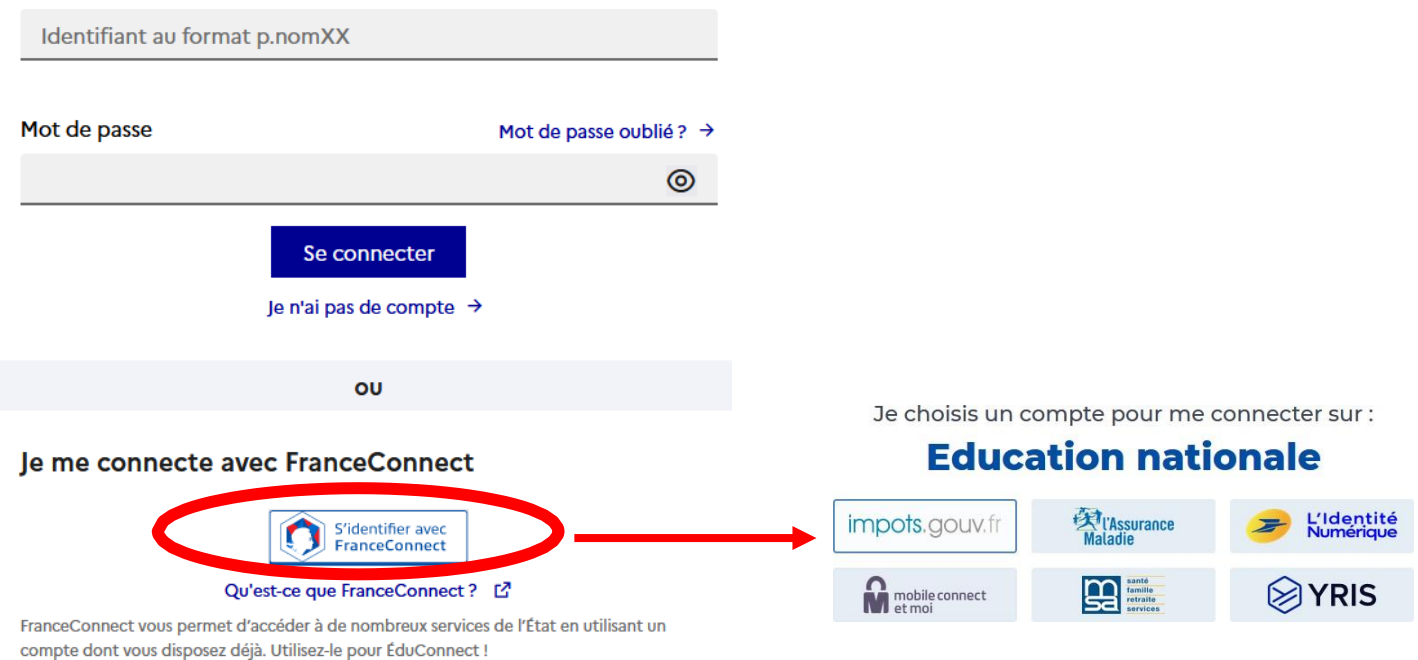

**Si vous avez plusieurs enfants scolarisés**, il sera possible de les rattacher à ce nouveaucompte lors de la première connexion.

**Si vous n'avez pas indiqué de téléphone portable lors de l'inscription au collège**, il fautprendre contact auprès de l'établissement avant d'activer le compte :<https://cacault.loire-atlantique.e-lyco.fr/>